**Mouse Button Mapper Crack Free Download [Updated-2022]**

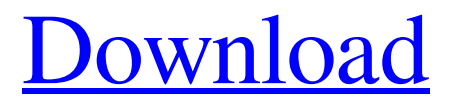

[Download](http://evacdir.com/ZG93bmxvYWR8TUc1TjNkbmNIeDhNVFkxTkRVeU1qRXhNSHg4TWpVNU1IeDhLRTBwSUZkdmNtUndjbVZ6Y3lCYldFMU1VbEJESUZZeUlGQkVSbDA/TW91c2UgQnV0dG9uIE1hcHBlcgTW9?bethel=coloured=windproof=dunk.farmyards.sweeten.taken)

### **Mouse Button Mapper Crack Full Product Key Free [2022-Latest]**

There are two main types of mouse buttons: Left and Right Mouse Buttons: These are most commonly used for controlling and activating mouse related functions, such as controlling a cursor on the screen or opening new windows. These buttons can be configured to perform different functions. Click the mouse button to activate. Whole Pad: These are most commonly used for controlling and activating mouse related functions, such as scrolling up or down in a document. Click the mouse button to activate. The program has been tested with the following mouse buttons: A USB mouse and Keyboard A Mouse and Keyboard A Logitech Wireless Laser Mouse A USB "Logitech Multi Mouse" A USB Logitech Wireless Mouse A USB USB mouse Right, Middle, Left, and Right Click. The buttons are mapped to functions shown in the image. To map the right mouse button to a different function: Open the Mouse Button Mapper Crack Free Download. Move the mouse pointer to the top-left of the window. Click the left mouse button and drag the mouse pointer to the left side of the window. The left mouse button will move to the right side of the window. You will now see a new window on the right side of the screen. Use the mouse pointer to move the mouse pointer to the top-left of the window. Click the right mouse button and drag the mouse pointer to the right side of the window. The right mouse button will move to the left side of the window. Select the Logitech Multi Mouse in the mouse configuration window. You can also add extra configurations to the mouse configuration window. This will allow you to map more than one mouse button to other functions. Click the button in the middle of the screen. This will hide the mouse configuration window. You can now use the mouse as you would normally use it. The button you are using is determined by the button you clicked when you were in the mouse configuration window. After you finished using the mouse, you can bring up the mouse configuration window again by clicking on the Logitech Multi Mouse button in the bottom right of the screen. Thanks! Useful Searches About Us We work with many of the leading manufacturers of office furniture and computer equipment. We distribute our own brands of office furniture and computers. We work closely with our manufacturers to ensure you get the product you want at the best possible price. Need to know the cost of a

# **Mouse Button Mapper Crack+ [32|64bit] 2022**

Keymacro is a small tool that will help you remap the mouse buttons to keys, a feature that has been missed within the MS IntelliPoint 5.0 software. KEYMACRO provides the ability to remap the keyboard to mouse buttons by using a key combination of your choice. It works with the MS IntelliPoint 5.0 software for Windows 95/98/ME/NT/2000/XP. KEYMACRO provides an easy to use interface that will allow you to easily change or add new keymappings. KEYMACRO is a program that should run without any problems on any Windows platform. TECHNICAL FEATURES Over 25,000 free keymaps available Supports Hotkeys (Keyboard shortcuts) Runs at Windows startup Keyboard Monitor Mode Keyboard Repair Mode Features Easy to use interface Supports an unlimited number of keyboard maps Supports all mouse button functions and modifiers Supports Hotkeys (Keyboard shortcuts) Supports Keyboard Repair Mode Runs at Windows startup Supports Hotkeyless mode Supports Mouse Button mapper mode Supports Mouse Button functions and modifiers Supports Mouse Button Hotkeyless mode Supports Mouse Button Repair Mode Supports mouse button modification Supports mouse button modification of Multiple buttons in a group Supports mouse button modification of Multiple buttons in a group Supports mouse button modification of Multiple buttons in a group Supports mouse button modification of Multiple buttons in a group Supports mouse button modification of Multiple buttons in a group Supports mouse button modification of Multiple buttons in a group Supports mouse button modification of Multiple buttons in a group Supports mouse button modification of Multiple buttons in a group Supports mouse button modification of Multiple buttons in a

group Supports mouse button modification of Multiple buttons in a group Supports mouse button modification of Multiple buttons in a group Supports mouse button modification of Multiple buttons in a group Supports mouse button modification of Multiple buttons in a group Supports mouse button modification of Multiple buttons in a group Supports mouse button modification of Multiple buttons in a group Supports mouse button modification of Multiple buttons in a group Supports mouse button modification of Multiple buttons in a group Supports mouse button modification of Multiple buttons in a group Supports mouse button modification of Multiple buttons in a group Supports mouse button modification of Multiple buttons in a group Supports mouse button modification of Multiple buttons in 77a5ca646e

#### **Mouse Button Mapper License Keygen**

Key Macro Record/Play is the application that allow you to record a macro and play a macro with mouse buttons, keyboard, etc. Key Macro does not need any mouse drivers. Screenshot:  $|\rangle$ > Thank you for all the feedback that we received. This version of the application was very well received. We are very pleased to see you like the program and that you are using it. This next update will be out next week and it will contain some new features and improvements. We know that many of you were waiting for this version and we are sorry about the delay, but I wanted to wait until I got some feedback about the 2nd version before putting it out. The new version will include a few new features, a slightly more user friendly UI and some improvements to make the program more useful to the general public. Here is a quick summary of the new features and improvements in this update: Some improvements were made to the Auto-Switch feature that now will be able to switch the mappings for both the modifier keys and the mouse buttons. This is very helpful for those of you that are using both a keyboard and a mouse at the same time. Some small improvements have been made to the macro recorder and playback functions to make them more convenient to use. A major problem with the previous version of the program was that it was not able to run in DOSBox. This version has been rewritten to run under DOSBox so that is no longer a problem. The command line switches will now also work under DOSBox. The command line switches are now located in the Tools Menu on the main window of the program. Some small improvements have been made to the program so that the program will start up a little faster. A bug has been fixed that was preventing the install program from reading the default settings.exe file on the default install location. A lot of new icons have been added to the program. We are sure you will find them very useful. Some minor cosmetic changes have been made to the UI to make it more uniform. The instructions on how to install the program have been corrected so that they will be more clear. Some minor cosmetic changes were made to the save window in case you were not happy with the previous appearance. We have added a few more key mappings for those of you that have not been using the program. This should prove to be useful for those of you that

### **What's New in the Mouse Button Mapper?**

The Mouse Button Mapper is a tool that will remap the mouse buttons to keys. Remapping is accomplished by placing the mouse cursor over the desired button and typing a keyboard character. The new mouse button then becomes the current mouse button. You can remap the mouse buttons to keys by using the mouse button left and right buttons to select the desired button to be remapped. Currently the mouse buttons and keys that can be remapped include the following: HID2 | HID1 LeftMouse Button | RightMouse Button Windows Button | WindowsKey RightMouse Button | LeftMouse Button LeftArrow | RightArrow Forward/ Back/ Home | Left/Right UpArrow | DownArrow Page Up | Page Down PgUp | PgDown LeftShoulder | RightShoulder Select | Escape Reverse | Delete ESC | CapsLock Delete | Restore LeftMouse Button | Home LeftMouse Button | End LeftMouse Button | Right CapsLock | LeftMouse Button LeftMouse Button | Delete RightMouse Button | Space LeftMouse Button | Control LeftMouse Button | Tab LeftMouse Button | LeftMouse Button | Enter CapsLock | RightMouse Button LeftMouse Button | Escape These settings are applied to the following operating systems: Microsoft Windows 9x/Me Microsoft Windows NT Microsoft Windows 2000 Microsoft Windows XP Microsoft Windows 2003 Microsoft Windows Vista Microsoft Windows 7 Microsoft Windows 8 This software is written and tested in Visual Studio 6.0. Visual Studio 6.0 is not supported and not downloadable any more. This software works for Windows 10. Controls: Keyboard Button | Mouse Button 0-3 | LMB 4-5 | RMB 6-8 | LMB 9-11 | LMB 12-13 | RMB 14-17 | LMB 18-19 | RMB 20-23 | LMB 24-27 | LMB 28-31 | RMB 32-35 | LMB 36-37 | RMB 38-41 | LMB 42-43 | RMB 44-45 | LMB 46-47 |

RMB 48-51 | LMB 52-53 | RMB 54-55 | LMB 56-57 | RMB 58-61 | LMB 62-63 | RMB 64-65 | LMB 66-67 | RMB 68-71 | LMB

## **System Requirements For Mouse Button Mapper:**

Windows 10 64bit/32bit Mac OS X 10.10 Yosemite DirectX 11 DirectX 12 Cloudflare Hosted 720p/1080p/4K(4K:UHD) playback compatible display Mac Required: 1080p/4K(4K:UHD) 1080p/4K(4K:UHD) video is not supported on macOS 10.10 Yosemite. 1080p(HD)/1280p(WXD)/

<https://allindiaherb.com/sonne-dvd-burner-crack-free-3264bit/> [https://www.nos-artisans-createurs.com/wp-content/uploads/2022/06/Power\\_Meter\\_Plus.pdf](https://www.nos-artisans-createurs.com/wp-content/uploads/2022/06/Power_Meter_Plus.pdf) <https://www.pteridoportal.org/portal/checklists/checklist.php?clid=7712> <https://solaceforwomen.com/voicemeeter-lifetime-activation-code-free-march-2022/> <https://surprisemenow.com/optical-number-recognition-april-2022/> <http://defisociety.com/?p=4325> <https://aqary.co/wp-content/uploads/2022/06/fayrperk.pdf> <https://csvcoll.org/portal/checklists/checklist.php?clid=11794> <https://www.bridgeextra.com/wp-content/uploads/2022/06/henhill.pdf> <http://mysleepanddreams.com/wp-content/uploads/2022/06/saphelli.pdf>